**1**

ക

Si j'ai oublié ou perdu mon mot de passe pour me connecter à Mon Compte, je peux en créer un nouveau **directement depuisla page de connexion à mon espace.**

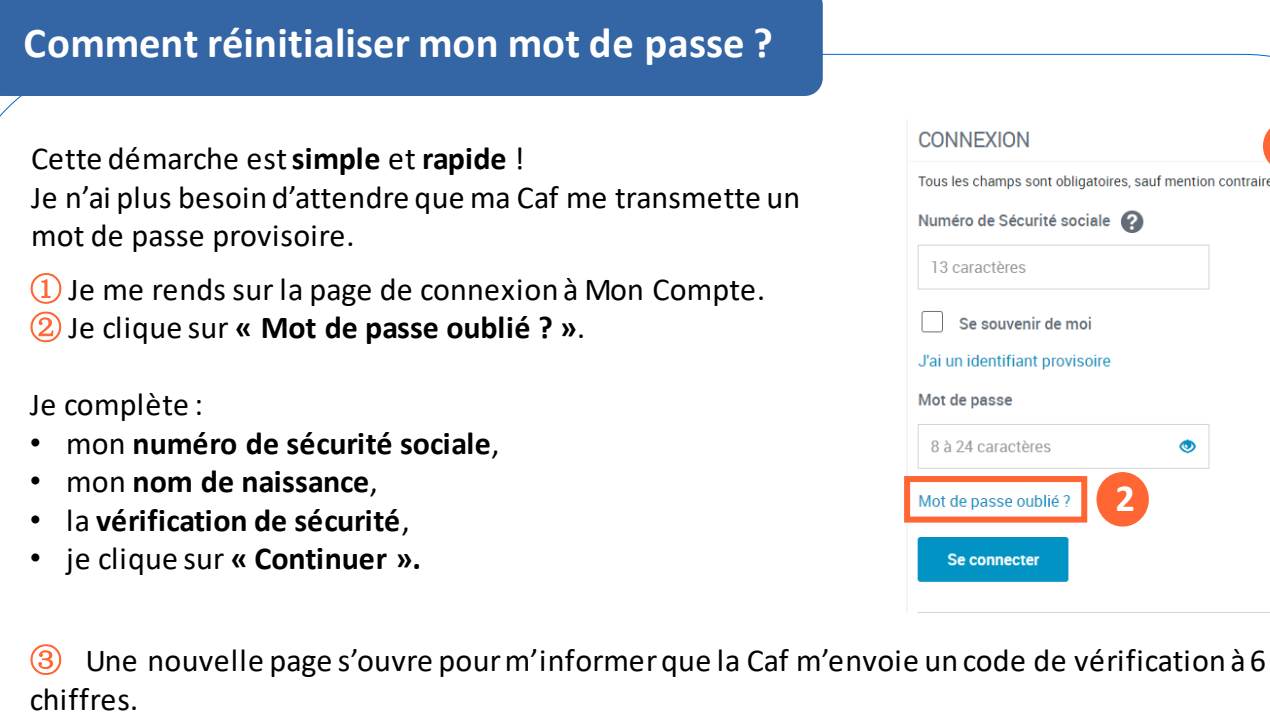

④ Par défaut, le code de vérification est envoyé sur la coordonnée de contact choisie. Je peux en changer en cliquant sur le bouton « Autre(s) coordonnée(s) de contact ».

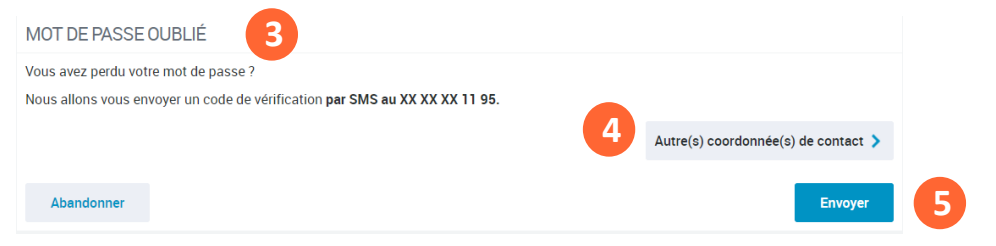

⑤ Je clique sur « Envoyer ». Je reçois mon code de vérification immédiatement.

## **Comment choisir mon nouveau mot de passe ?**

Je peux maintenant choisir mon nouveau mot de passe.

① Je tape mon nouveau mot de passe. Il doit faire entre 8 et 24 caractères et contenir au moins 1 chiffre, 1 lettre majuscule et une lettre minuscule. ② Je saisis une seconde fois mon nouveau mot de passe pour le confirmer. ③ Je clique sur « Continuer ».

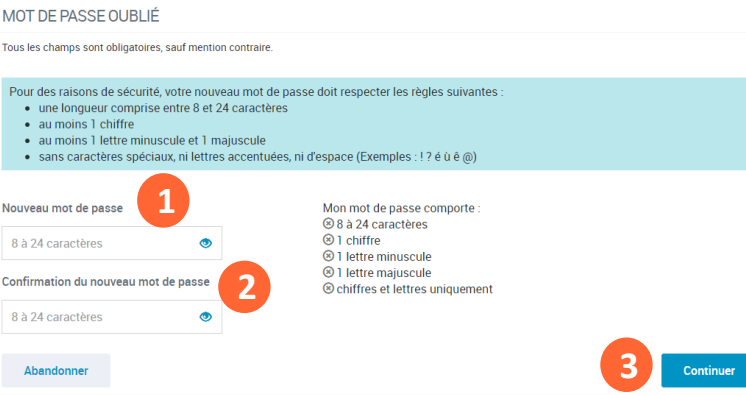

Mon nouveau mot de passe est crée ! Je peux me connecter à Mon Compte.